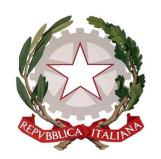

**Istituto Comprensivo Statale "GIOVANNI XXIII"** 

Via Italia 15 - 20854 Vedano al Lambro (MB) cod.fiscale 85017850158 Codice univoco UF1ZRN tel.- 039.492171 E-mail: mbic81200e@istruzione.it **–** mbic81200e@pec.istruzione.it **-**  Sito web**: www.icsvedano.edu.it**

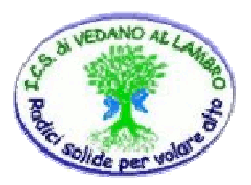

## **Circ. n.126 Vedano al Lambro, 08 aprile 2020**

- Ai docenti della Scuola Primaria
- Ai genitori degli alunni della Scuola Primaria
- $\triangleright$  p.c. alla DSGA
- $\blacktriangleright$  al Sito web

## **OGGETTO: INDICAZIONI PROCEDURE PER UN PIU' SICURO UTILIZZO DELLA PIATTAFORMA ZOOM**

Di seguito alcune semplici procedure per un più sicuro utilizzo della piattaforma ZOOM:

1. Mai diffondere il link del nostro meeting sui social. Una volta finito su Facebook o Instagram, o persino in una chat di WhatsApp con un grande numero di iscritti che non conosciamo tutti personalmente, l'incontro diventa di fatto pubblico, e come tale vulnerabile ad attacchi;

2. Autenticazione a due fattori. Per riunioni pubbliche non utilizzare se possibile l'identificativo personale (PMI), che equivale a una sala perennemente aperta, nel caso fornire alla lista di partecipanti una password per verificare che possano accedere. Si può creare il meeting con un identificativo generato in modo random, anche qui con password;

3. Utilizzare la "Waiting Room" (sala d'attesa) per controllare gli accessi alla conferenza;

4. Controllare la funzione "Screen sharing" (Condivisione dello schermo), limitandola solo all'host (chi ospita l'incontro) in modo tale che le schermate non possano essere condivise da altri partecipanti;

5. Consentire solo i partecipanti iscritti alla piattaforma di accedere alla videoconferenza;

6. "Chiudere la porta", una volta cominciato il meeting e si è sicuri di avere tutti i partecipanti desiderati. In questo modo, anche se un esterno viene a conoscenza della password e del link non li può utilizzare;

7. Si possono rimuovere partecipanti indesiderati, disattivare anche temporaneamente il video di qualcuno e disattivare la chat private. Si possono mettere partecipanti in "muto" (per incontri con molte persone si può attivare questa funzione fin dall'inizio di default per tutti);

8. Si possono disattivare le funzioni di trasferimento di file tra partecipanti, il che permette di bloccare un flusso incontrollato di immagini, meme eccetera;

9. Meglio utilizzare Zoom da un browser web che non lanciarlo dall'applicazione, per limitare la quantità di dati potenzialmente accessibili alla piattaforma.

## IL DIRIGENTE SCOLASTICO

## Dott.ssa VERUSKA PELLEGRINI

(Firma autografa omessa ai sensi dell'art. 3 del D.lgs. n. 39/1993)